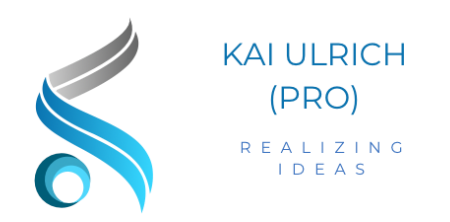

# Kundenkommunikation mit der Microsoft Power Platform

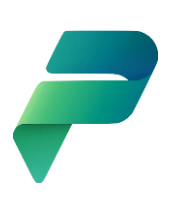

Autor:

Kai Ulrich, Kai Ulrich (Pro) – realizing ideas

### Inhaltsverzeichnis

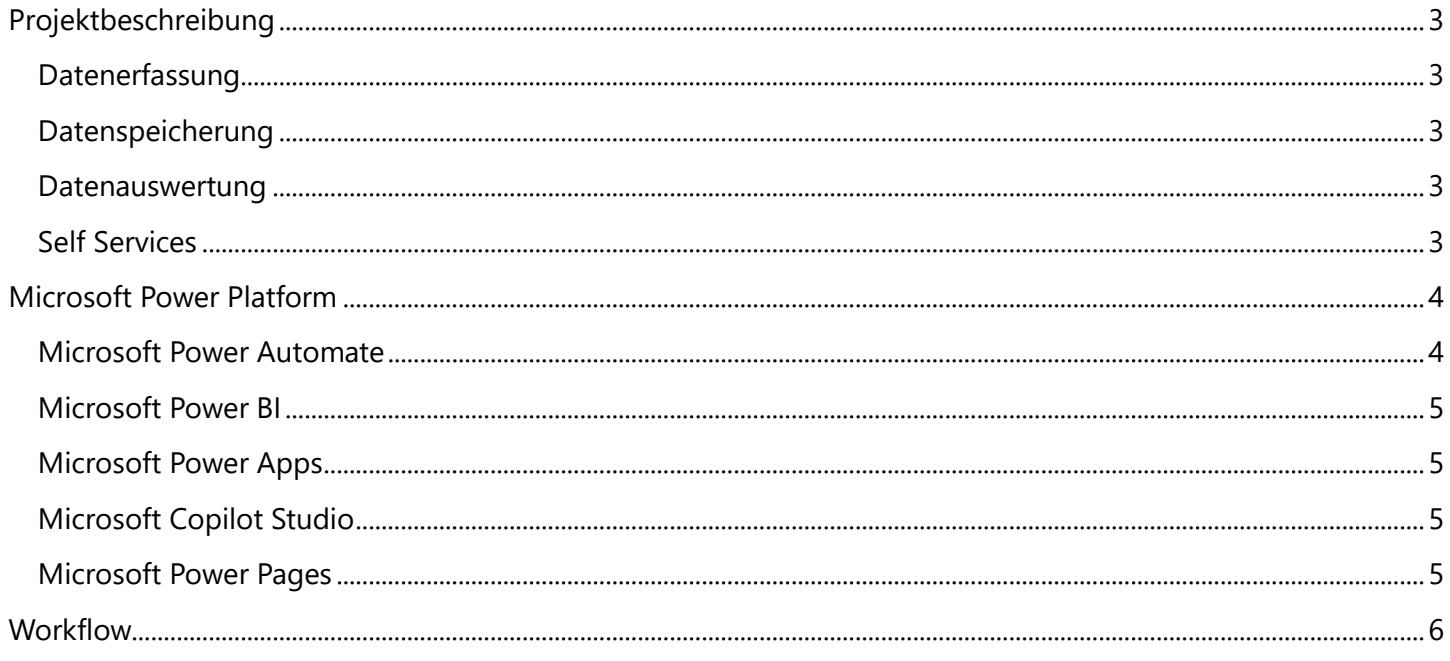

### <span id="page-2-0"></span>Projektbeschreibung

Mit diesem Projekt soll die Kundenkommunikation mit der Microsoft Power Platform und Microsoft 365 realisiert werden. Dabei ist vorgesehen, dass zum einen dem Kunden die Möglichkeit für Selfservices gegeben werden, damit er sich bis zu einem bestimmten Grad helfen kann. Zum anderen ist vorgesehen, dass intern die Informationen zentral in einer Microsoft SharePoint Liste gespeichert werden, damit die Daten im späteren Verlauf verschiedenen Anwendungen zur Verfügung stehen.

Der Workflow gliedert sich dabei in folgende Abschnitte

### <span id="page-2-1"></span>Datenerfassung

Hierfür werden zwei Formulare zur Verfügung gestellt. Das erste Formular dient hierbei für die Erfassung einer Anfrage, welche sowohl intern als auch extern zur Verfügung gestellt wird. Hierbei werden alle notwendigen Fragen als Muss-Felder definiert damit alle notwendigen Daten erfasst werden können. Ferner besteht hier die Möglichkeit, eine Prioritätsabfrage einzubauen um z. B. bei der Auswahl einer bestimmten Wichtigkeit, eine zusätzliche Person oder ein zusätzliches Team zu informieren.

Das zweite Formular wird nur intern zur Verfügung gestellt und soll helfen, beim Abschluss einer Anfrage alle notwendigen Daten zur erfassen und die Anfrage in der Microsoft SharePoint Liste abzuschließen.

### <span id="page-2-2"></span>Datenspeicherung

Alle erfassten Daten werden zentral in einer Microsoft SharePoint Liste gespeichert. Dies hat den Vorteil, dass zum einen alle notwendigen Personen in diesem Projekt direkt darauf zugreifen können. Ein weiterer Vorteil beim Einsatz einer Microsoft SharePoint Liste ist es, dass bestimmte Regeln erstellt werden können und zum anderen eine Interaktion direkt mit Microsoft Power BI, Microsoft Power Apps oder Microsoft Power Automate möglich ist.

Bei Bedarf ist auch ein Export in Microsoft Excel möglich und größere Änderungen können über die Rasteransicht erfasst oder verändert werden.

### <span id="page-2-3"></span>Datenauswertung

Da die Daten in einer Microsoft SharePoint Liste gespeichert werden, besteht die einfache Möglichkeit zum einen über Microsoft Power BI ein Dashboard zu erstellen, in den Informationen abgefragt werden können. So kann z. B. eine Tabelle erzeugt werden, welche die größten Anfragen beinhaltet oder visuelle Komponenten eingebunden werden, welche beispielsweise direkt über die Anzahl von gewonnen oder verlorenen Anfragen oder die Prioritäten anzeigt. Da Microsoft Power BI dynamische Werte anzeigt, können beispielsweise über die Anwahl von verlorenen Anfragen in einem Diagramm schnell Ergebnisse der Gründe liefern.

Eine weitere Option besteht, die Microsoft SharePoint Liste mit einer mobilen Anwendung zu verbinden, welche mit Microsoft Power Apps erstellt wurde. Dadurch können Mitarbeiter über ihr mobiles Endgerät schnell auf die Daten zugreifen oder auch Daten erfassen, welche wiederum in der Microsoft SharePoint Liste gespeichert

### <span id="page-2-4"></span>Self Services

Dem Kunden wiederum wird über einen Chatbot, welcher mit Microsoft Copilot Studio erzeugt wird, die Möglichkeit geboten, gewisse SelfServices in Anspruch zu nehmen. So kann der Chatbot beispielsweise so konfiguriert werden, dass er an ein Team eine Nachricht des Kunden per E-Mail übermittelt. Eine weitere Option wäre, dass der Kunde seine Referenznummer des Vorganges eingibt und hier den aktuellen Status der Anfrage und des Bearbeiters erfährt.

Sowohl das Formular als auch der Chatbot lassen sich in eine Internetseite integrieren, welche beispielsweise mit Microsoft Power Pages erstellt wurde.

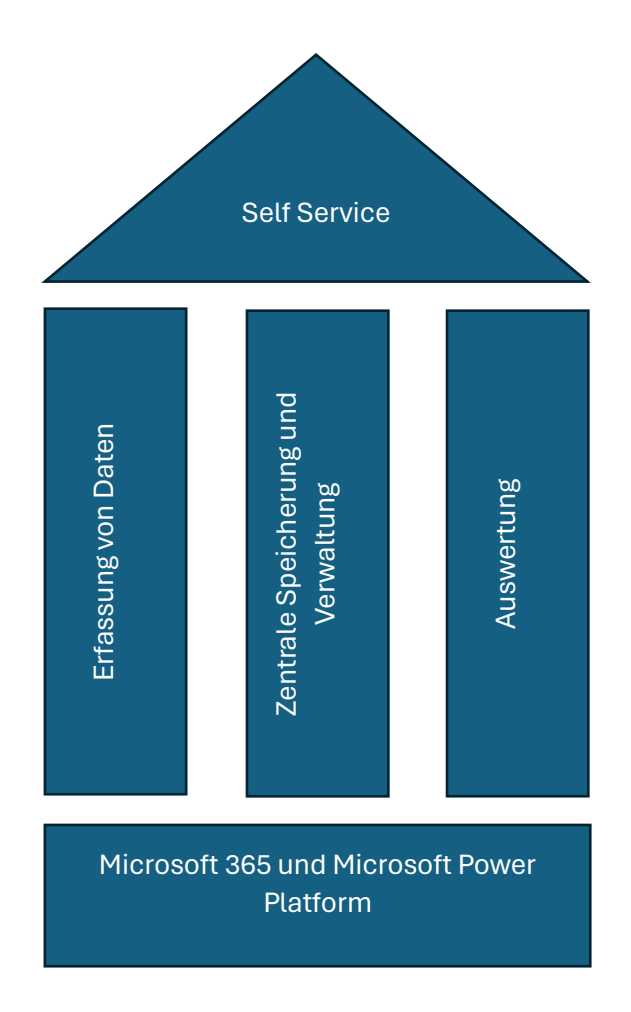

### <span id="page-3-0"></span>Microsoft Power Platform

Die Microsoft Power Platform ist eine Sammlung von Geschäftsanwendungen, welche es Unternehmen ermöglicht mobile Anwendungen zu erstellen, Unternehmensdaten visuell und dynamisch dazustellen oder Chatbots für die Kundenkommunikation zu generieren.

Bei den Anwendungen der Microsoft Power Platform handelt es sich um sog. Low-Code Anwendungen, bei denen keine Programmierkenntnisse notwendig sind, um direkt loslegen zu können. Jedoch bieten die Anwendungen aber auch die Möglichkeit an, eigenen Programmcode zu integrieren.

Die Microsoft Power Platform besteht dabei ausfolgenden Anwendungen

### <span id="page-3-1"></span>Microsoft Power Automate

Mit Hilfe von Microsoft Power Automate lassen sich immer wiederkehrende Abläufe automatisieren. Microsoft Power Automate ist sowohl als eine cloudbasierte Anwendung verfügbar als auch als Desktop Version. Der größte Unterschied besteht hierbei darin, dass bei Microsoft Power Automate Cloud, Workflows zwischen verschiedenen Anwendungen herstellt. So lassen sich z. B. Microsoft SharePoint Elemente erzeugen oder Microsoft Teams Nachrichten senden.

Microsoft Power Automate unterstützt hierbei drei Typen von Flows

- 1. Automatisierter Cloud-Flow Hierbei wird ein Flow automatisch dann ausgeführt, sobald ein bestimmtes Ereignis stattfindet.
- 2. Geplanter Cloud-Flow Für dieses Flow wird festgelegt, an welchen Tagen bzw. Uhrzeiten dieser ausgeführt werden soll.
- 3. Sofortiger Cloud-Flow Dieser Flow wird manuell durch den Benutzer gestartet.

Microsoft Power Automate Desktop hingegen ist eine Anwendung, welche auf einem lokalen System installiert wird. So lassen sich hierbei Anwendungen starten und bestimmte Aufgaben abarbeiten, z.B. das Öffnen eines Internetbrowsers und das Aufrufen einer bestimmten Seite.

### <span id="page-4-0"></span>Microsoft Power BI

Microsoft Power BI ist eine Anwendung, um Daten visuell und dynamisch auszuwerten und anzuzeigen. Als Datengrundlage bietet Microsoft Power BI verschiedene Möglichkeiten an. Dies können z. B. Daten aus Microsoft Dataverse, Microsoft Excel oder beispielsweise auch SAP HANA sein.

Das Dashboard bietet verschiedene Graphen oder Diagramme an, um die Informationen ohne große technische Vorkenntnisse einbinden zu können.

### <span id="page-4-1"></span>Microsoft Power Apps

Mit Hilfe von Microsoft Power Apps lassen sich schnell und einfach mobile Anwendungen erstellen. Die Anwendungen hierbei lassen sich sowohl für mobile Anwendungen als auch Desktop Systeme erstellen. Microsoft bietet dabei drei Arten von Anwendungen an, welche erstellt werden können:

- 1. Canvas App Hierbei kann eine Anwendung von Grund auf komplett den eigenen Vorstellungen erstellt werden und es lassen sich verschiedene Arten von Datenquellen anbinden.
- 2. Modellgesteuerte App Hierbei handelt es sich um eine Anwendung, welche auf einem Datenmodell wie z. B. Microsoft Dataverse basiert und Komponente wie Dashboards oder auch Formulare enthält.
- 3. Portal App Hierbei handelt es sich um eine Möglichkeit, eine Webseite zu erstellen, um z. B. Serviceanfragen übermitteln zu können. Microsoft Power Pages ist hier eine Weiterentwicklung von Portal Apps.

### <span id="page-4-2"></span>Microsoft Copilot Studio

Ehemals Microsoft Power Virtual Agents, ist es mit Microsoft Copilot Studio möglich, Chatbots für die Kundeninteraktion zu erstellen. Dabei wird in sog. Themen festgelegt, wie der Bot entsprechend interagieren soll. Dabei besteht die Möglichkeit, in Abschnitte auch mit Hilfe von Microsoft Power Automate verschiedene Flows einzubinden, um andere Anwendungen mit dem Bot zu verknüpfen.

Ein erstellter Bot kann auf verschiedene Kanäle, z. B. in Microsoft Teams oder auch Microsoft Power Pages integriert werden, um dem Kunden bei seinen Anfragen zu unterstützen.

### <span id="page-4-3"></span>Microsoft Power Pages

Mit Microsoft Power Pages ist es möglich, schnell und einfach eine Internetseite aufzubauen und auch bei Bedarf mit der eigenen Domain zu verbinden. Da es sich hierbei um eine Anwendung im Microsoft Universum handelt, integriert sie sich nahtlos in die anderen Anwendungen von Microsoft ein.

## <span id="page-5-0"></span>**Workflow**

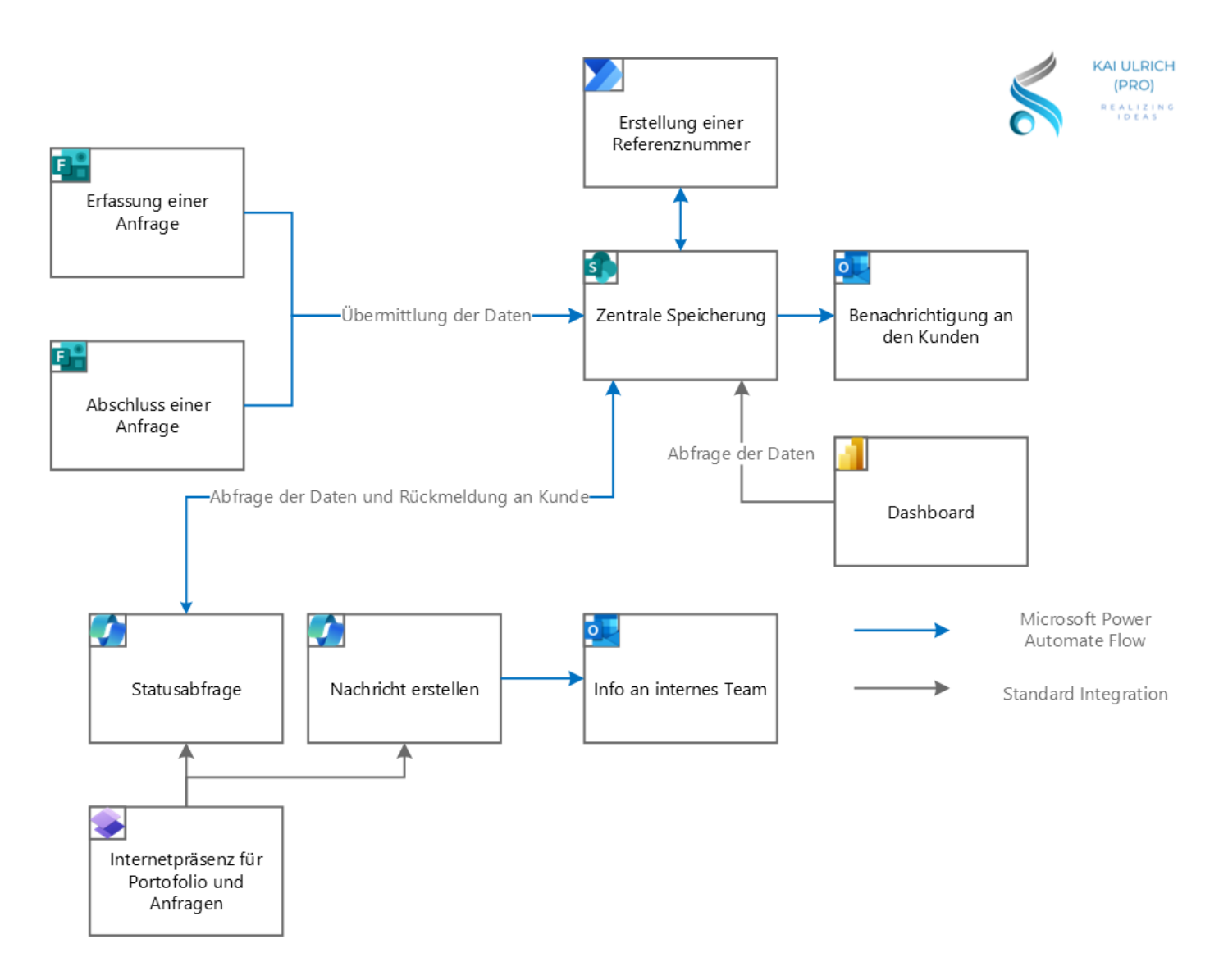

Der Workflow für die Kundenkommunikation mit der Microsoft Power Platform sieht wie folgt aus:

Zuerst wird über ein Formular, welches mit Microsoft Forms erstellt wurde, der Kunde gebeten, sein Anliegen zu schildern und Informationen anzugeben, wie er erreichbar ist. Wichtig hierbei ist zu erwähnen, dass sobald ein Formular mit Microsoft Forms erstellt und freigegeben wurde, es für Empfänger außerhalb der Organisation nicht möglich ist, Dokumente im Formular hochzuladen. Dies ist nur innerhalb der Organisation möglich.

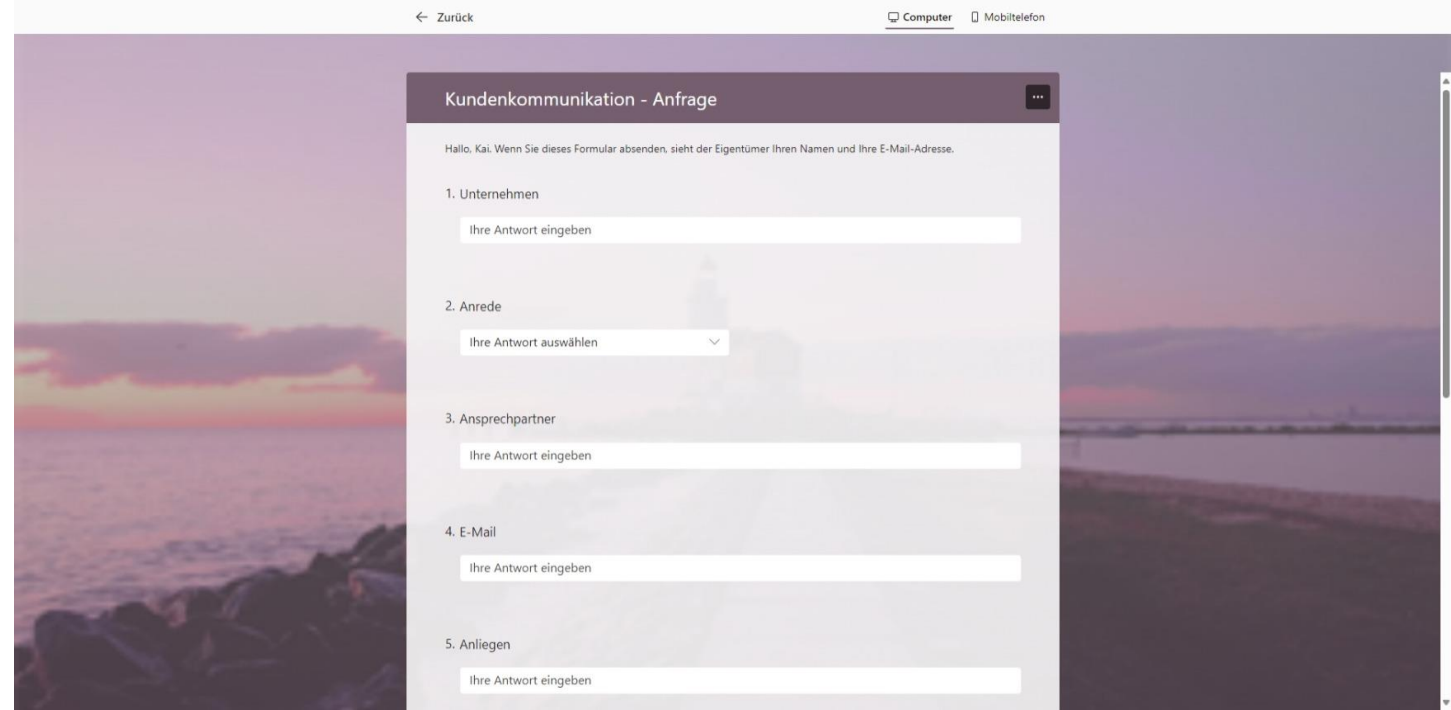

Die erfassten Daten werden mit Hilfe von Microsoft Power Automate an eine Microsoft SharePoint Liste übermittelt und dort für die weitere Verwendung gespeichert. Sobald hier ein neuer Eintrag angelegt wurde, wird außerdem eine Referenznummer generiert und der Kunde erhält eine entsprechende Benachrichtigung. Dabei besteht die Möglichkeit entweder eine zufällige Referenznummer (z. B. nach dem Schema RGSE9872) oder eine fortlaufende Referenzummer (z. B. nach dem Schema ANF.2024.0001, ANF.2024.0002 usw.) zu erstellen.

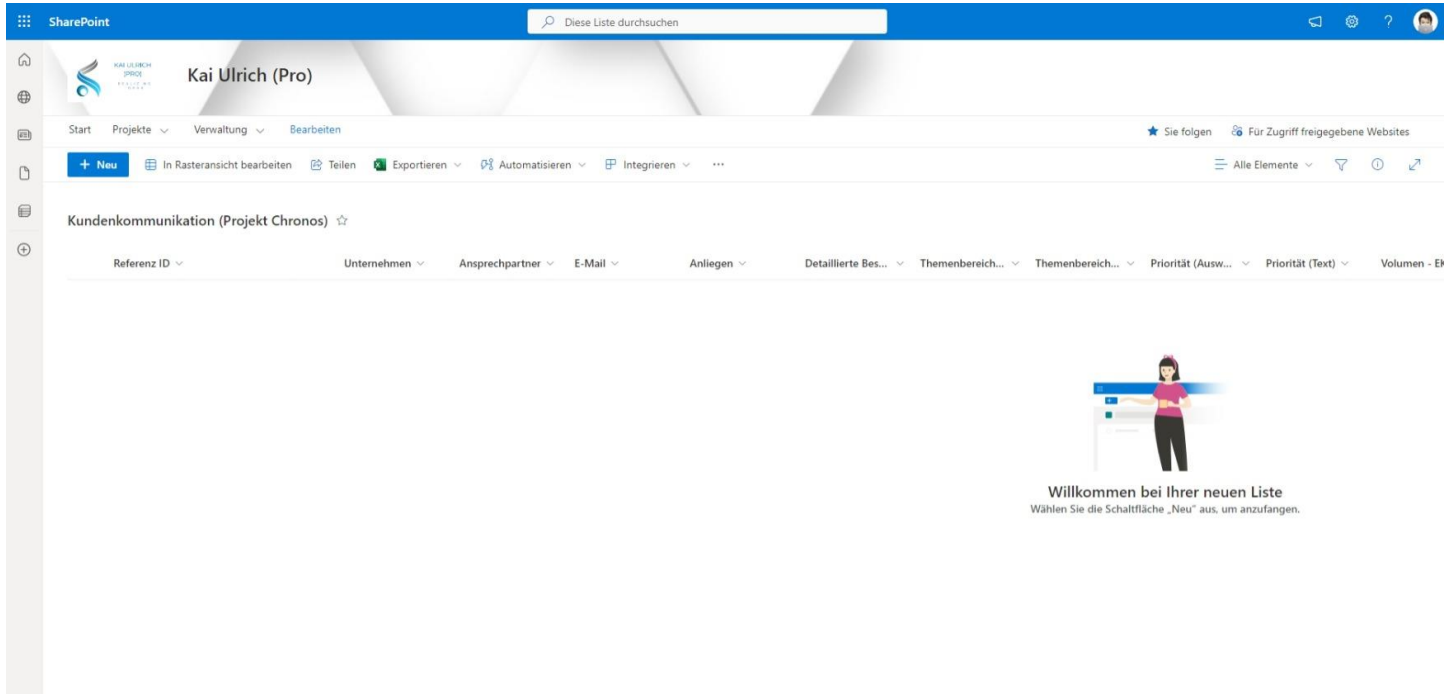

Bei Bedarf besteht die Möglichkeit, auch Aufgabenanwendungen wie z. B. Microsoft Planner anzubinden.

Nachdem die Anfrage abgeschlossen wurde und der Kunde darüber informiert wurde (z. B. in Form eines Angebotes), kann intern ein zweites Formular dazu genutzt werden, um Informationen wie z.

B. das Angebotsvolumen an den Datensatz zu übermitteln. Sobald dieses Formular ausgefüllt und die Daten an die Microsoft SharePoint Liste übertragen wurde, wird darüber hinaus auch automatisch die Anfrage als erledigt gekennzeichnet.

An die Microsoft SharePoint Liste werden nun zum einen ein Microsoft Power BI Dashboard angebunden über dies eine visuelle Auswertung erfolgen kann. Microsoft Power BI bietet die Möglichkeit an, Informationen dynamisch anzuzeigen. Sobald in einem Diagramm ein bestimmter Wert, ausgewählt wird, passt sich das Dashboard automatisch an und zeigt die Datensätze an, die mit diesem Wert verknüpft sind. Wird z. B. in einem Diagramm, welches den Status einer Anfrage darstellt, auf den Wert "Erledigt" geklickt, wird das gesamte Dashboard aktualisiert, um nur die Datensätze anzuzeigen, deren Status "Erledigt" ist. Auf diese Weise lassen sich spezifische Datenpunkte isolieren und man erhält detaillierte Einblicke in diesen speziellen Bereich der Daten.

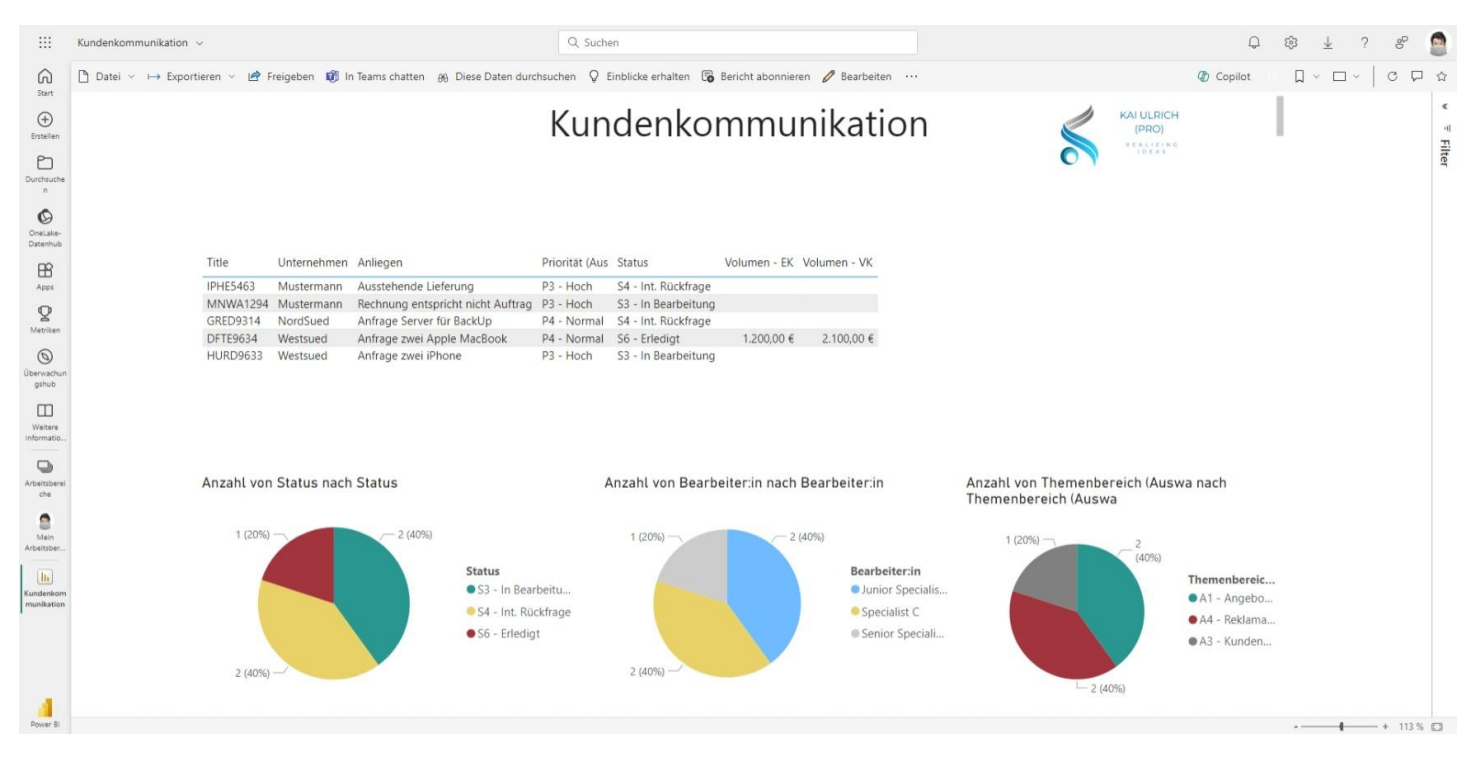

Mit Hilfe von Microsoft Copilot Studio wiederum lässt sich für den Kunden ein SelfService einrichten. Hierbei werden sog. Themen erstellt, die festlegen, wie eine Unterhaltung mit einem Chatbot abläuft. So definieren Sie z. B. den Text für die Begrüßung oder stellen Fragen, um weiter mit dem Benutzer kommunizieren zu können. Einzelne Themen können miteinander verknüpft werden, um einen Weg zu definieren, wie die Unterhaltung bei bestimmten Entscheidungen des Nutzers ablaufen soll. Auch lassen sich in einem Thema einzelne Flows aufrufen, welche z. B. nach der Eingabe einer Referenznummer, die Daten aus der Microsoft SharePoint Liste abfragen, und dem Kunden über eine Mitteilung ausgeben. Oder es lassen sich Informationen wie Name und Anliegen abfragen und diese an eine interne E-Mail-Adresse senden.

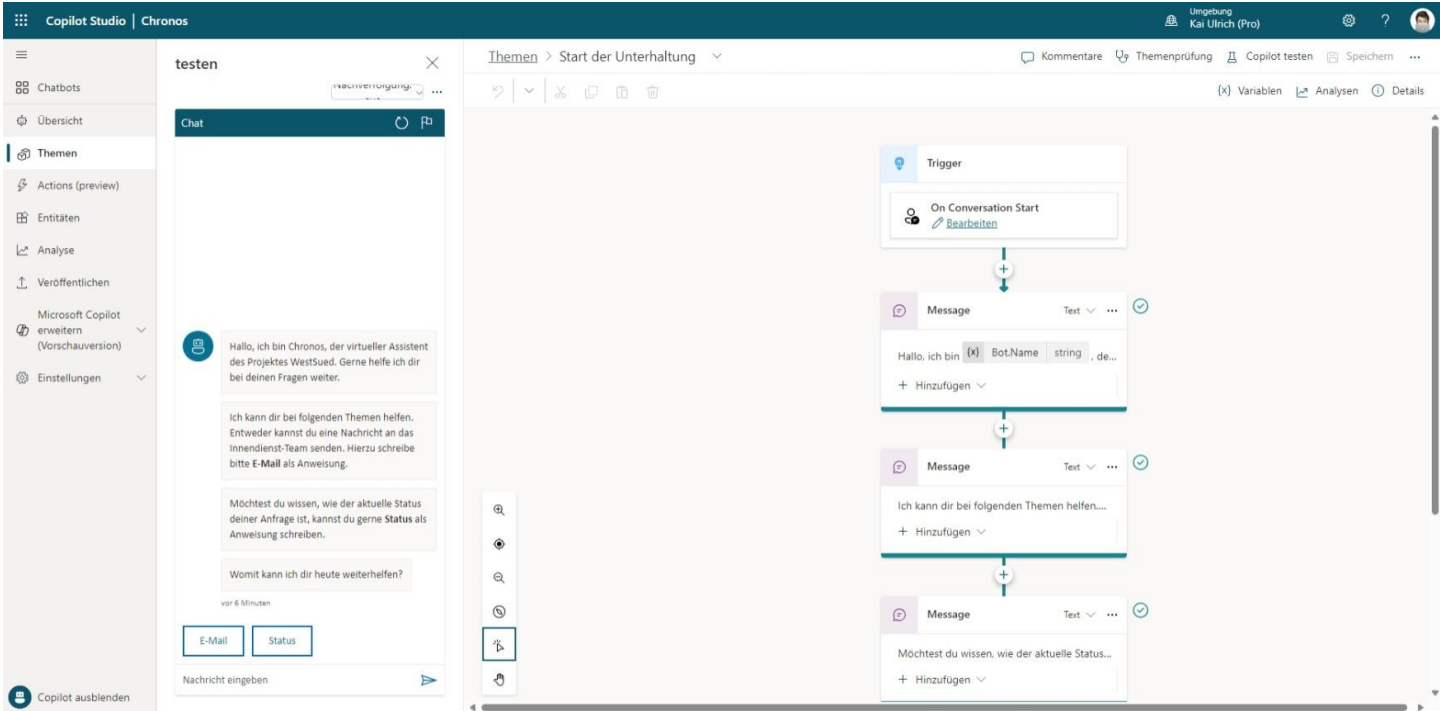

Das Formular zur Erfassung der Anfrage sowie der Chatbot lassen sich ohne weiteres in eine Internetseite, welche mit Microsoft Power Pages erstellt wurde, einbinden.

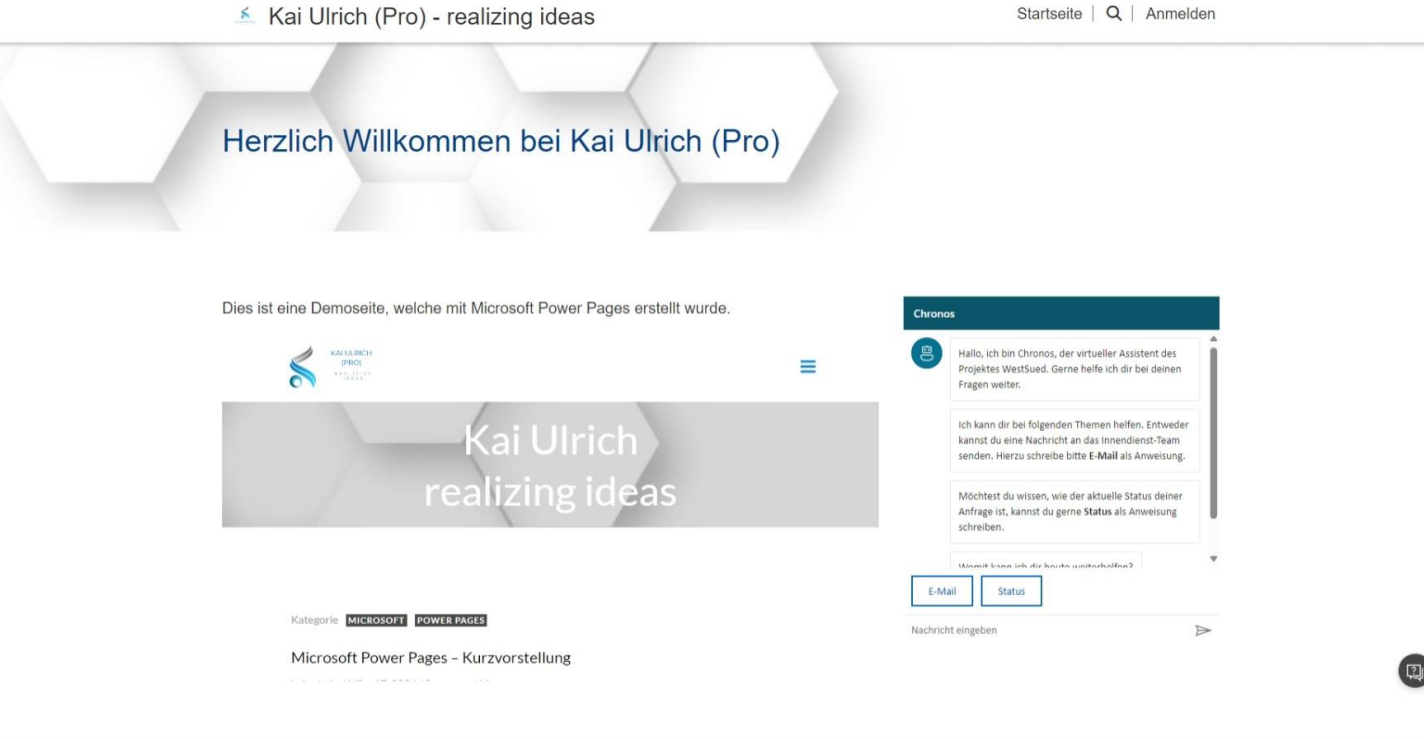

Copyright © 2024by Kai Ulrich (Pro) - realsizing ideas - 2024